## Registro potencial egresado

Guía de registro para alumnos

## Paso 1

- Registrarse en el sistema <http://titulacionfcays.ens.uabc.mx/>
- Llenar el formulario de captura de alumno.
- El sistema envía un correo de verificación de email. Presionar la liga que vienen en el correo para verificar cuenta.

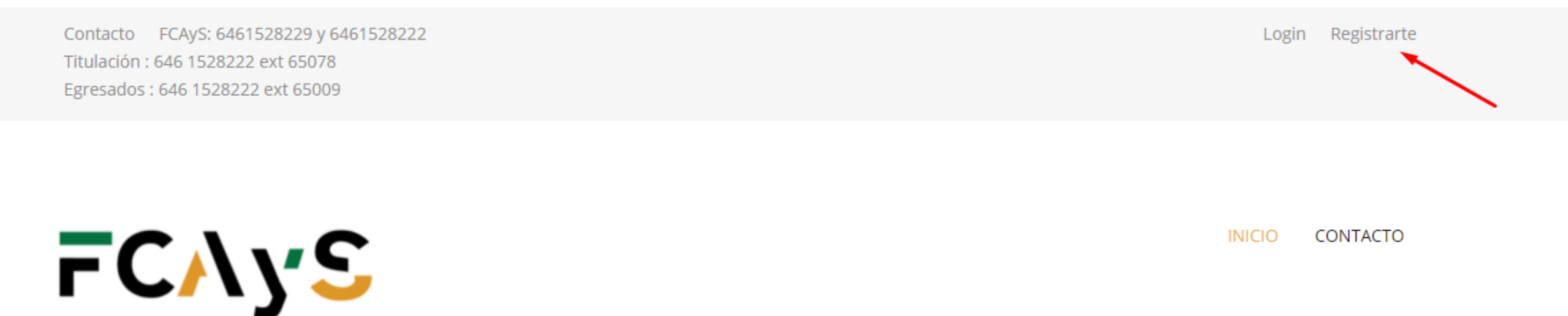

## Paso 2

Contacto FCAyS: 6461528229 y 6461528222 Titulación: 646 1528222 ext 65078 Egresados: 646 1528222 ext 65009

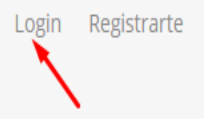

- Iniciar sesión en el sistema.
- Registrar solicitud de potencial a egresado.
- Llenar el formulario de captura de datos.
- Guardar.

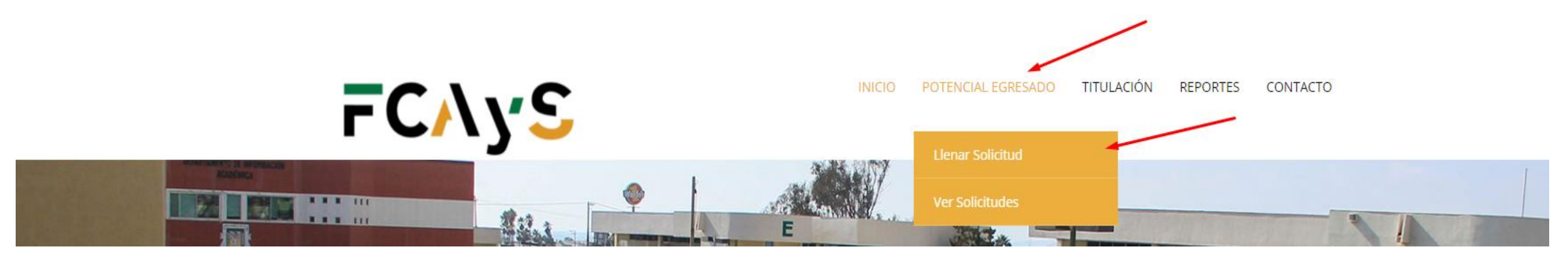

## Otros procesos

• Si deseas verificar tu solicitud, ingresa a la lista de solicitudes de potencial egresados.

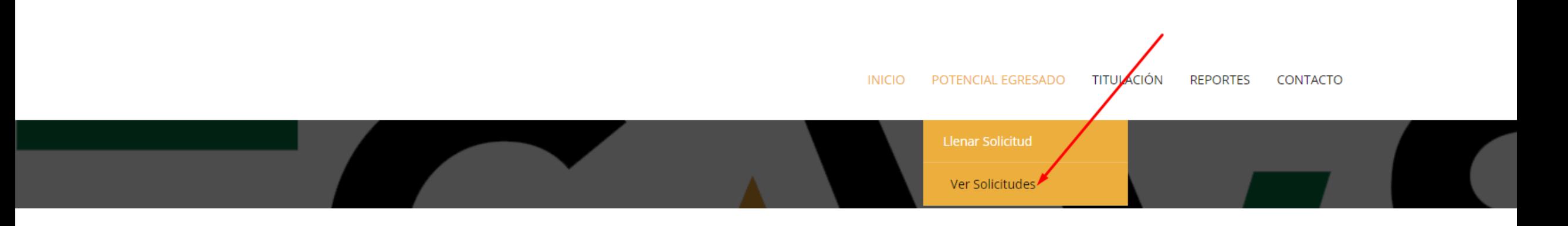